# **The FILL\_DB User's Guide**

Steve Scott March, 2005

Last updated April 12, 2006

<span id="page-0-0"></span>New features (4/12/2006)

• Two new extraction keywords: 'stddev' and 'sdom'. These return the standard deviation of the variable over the defined measurement interval and the standard deviation of the mean.

FILL DB is a utility that provide a convenient way to generate a table of plasma parameters from the C-Mod MDSPlus data system. It is patterned after the MINGL utilities developed about twenty years ago on TFTR by Dick Wieland.

To construct a database table using FILL\_DB, you need to construct two files: one file contains a list of MDSPlus signals whose data are to be entered into the table, and and the other file contains a list of shots and times.

### **Table of Contents**

- [Usage](#page-2-0) Overview of how to use FILL\_DB and LOCUS.
- [Shot list file](#page-3-0) **Format of the shot-list file.**
- [Parameter list file](#page-0-0) Format of the parameter-list file.
- [Special waveform names](#page-0-0) Generally, FILL DB is designed to read data from standard MDSPlus signals, e.g. \spectroscopy::prad\_2pi. There are a handful of common straightforward but nontrivial calculations, such as  $\tau_{\text{E}}$ , that aren't stored directly in the MDSPlus tree. FILL\_DB makes available a few such calculations as 'special' waveform names.
- [Extraction keywords](#page-12-0) Used in the parameter list file. Extraction keywords define how FILL\_DB should extract a value from the time window that is defined in the shot list file. Typically the user wants the average value, but a number of other options are available, including time derivatives, minimum, maximum, etc.
- <span id="page-1-0"></span>[Event times](#page-15-0) **Exent times** 'Event times' serve two purposes. When used in the shot-list file, they allow you to choose record data at the time of some specific event in the plasma such as the time of peak stored energy or the time that RF heating starts. When used in the parameter list file, they allow you to store the time itself, e.g. the time of maximum stored energy, or the disruption time.
- [Optional keywords](#page-1-0) **A** variety of optional keywords are available for use in the parameter-list file. These provide additional control over how the data is processed before being inserted into the database table.
- [Examples](#page-22-0) **A** sample session with FILL DB.
- [Fields in database table](#page-18-0) **Describes the structure of the tables that FILL** DB creates.
- [External waveforms](#page-1-0) (Advanced) If you have data that isn't stored in the MDSPLus tree, shame on you. Nevertheless, FILL\_DB provides a mechanism to enter this data into your table. You merely need to write an IDL procedure that fetches the data.
- [MSE analyzed data](#page-24-0) This section describes special procedures to read data from the tree for analyzed MSE data.
- [EFIT pitch angles](#page-25-0) This section describes how to read the magnetic field line pitch angle and related quantities as computed by EFIT at a radius corresponding to a given MSE channel.
- [MFLUX pitch angles](#page-25-0) This section describes how to read the magnetic field line pitch angle and related quantities as computed by MFLUX at a radius corresponding to a given MSE channel.
- [Existing external waveforms](#page-11-0) This section lists the external waveforms that are defined as of July 20, 2005.
- [Remote mds server](#page-28-0) This feature allows you to connect to a remote mds server, e.g. you could connect to an mds server at General Atomics.

## <span id="page-2-0"></span>**Usage**

To use the FILL\_DB utility, type

IDL .run /home/sscott/locus/fill\_db.pro fill\_db

You will be prompted to enter:

- the name of the database;
- the name of the database table;
- $\blacksquare$  the name of a shot-list file;
- $\blacksquare$  the name of a parameter-list file;

These shot-list and parameter files are simple ascii text files that may be generated with your favorite text editor. The format of the shot-list file and parameter-list file are described below.

The table must be pre-defined for you by Josh. As described below, you can either ask him to create a table with 'generic' names or with user-specified names.

FILL\_DB will then loop through the shots in your shot-list file, read the data from each waveform defined in your parameter-list file, and write the data into the table.

Execution time: FILL\_DB takes a few seconds to process each line in your shotlist file, assuming that you have defined a reasonable number (~100) of waveforms in the parameter-list file.

### <span id="page-3-0"></span>**Shot List File**

The shot list file is a space-delimited ascii file that defines the list of shots to be processed and the time (and time window) at which data is to be read for each shot.

Each line in the shotlist file defines a shot number and a time. If you want to store data for multiple time points in a shot, each time point must appear on a separate line.

Typical lines in the shot list file:

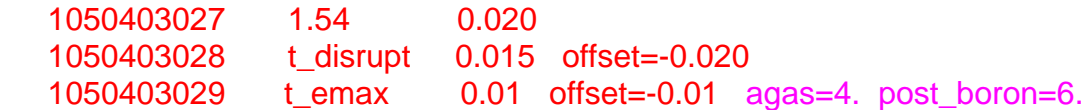

FILL DB will extract data for shot 027 at time  $= 1.54 +1/20.020$  seconds. For shot 28, it will determine the disruption time, then extract data over a time period extending from 35 ms before the disruption to 5 ms before the disruption.

Beware! FILL\_DB reads each waveform in succession, looking for data points in the time interval that you define. If it doesn't find any data points within your time interval, it enters NOTHING into the database. Currently, FILL\_DB does NOT interpolate. So for example if you set the  $time = 1.01$  with a time interval of 0.001, FILL DB will only look for data from 1.009 to 1.011 seconds. With these timing parameters, it would not read any of the EFIT data, which is on a time axis 1.00, 1.02, 1.04 … seconds.

Update (11/17/2005): there is now a partial fix to this limitation. If your parameter extraction keyword is 'avg', i.e. if you are asking that the average value of the waveform be recorded into the database, you can specify that FILL\_DB take special measures if the user-specified time window does not include any time points in the waveform:

- Interpolate: if you choose this option (it is a prompt when you run FILL\_DB), then the waveform will be interpolated to the midpoint of the user-specified time window.
- Nearest: if you choose this option, FILL\_DB will take the waveform value from the time point closest to the midpoint of the user-specified time window.

If you choose neither of these options, then FILL\_DB will continue to put NOTHING into the record of waveforms which have no time points that

lie inside the user-specified time window. Also, please note that this option currently applies only to parameters that have the keyword = 'avg'.

T\_disrupt is one of several 'event times' that are known to FILL\_DB. The list of all event times supported by FILL\_DB is presented [below](#page-0-0).

The entries agas=4. post\_boron=6. define the values of the parameters agas and post boron for this shot. Note that you can't define the value of an arbitrary waveform, i.e. you can't override a value that is retrieved through mdsplus. You can only define the value of a parameter through the shotlist if that parameter's tree name is defined to be 'user' in the parameter list. See the description under 'parameter list file' below.

Alternate entry of shot numbers: If you are content with defining a single time (or a single event-time) and a single averaging window that will apply to *all* shots, then you don't need to construct a shotlist file.

Instead, you define a *range of run days*, and FILL\_DB will attempt to load data for all shots for all run days within the defined range.

To select this option, enter 'none' in response to FILL\_DB's prompt for a shotlist filename. You will be prompted for the necessary information.

One additional feature of this option is that you can define one or more *selection thresholds* that exclude un-interesting shots from the database. For example, if you are building a database covering 100 run days, a significant number of the potential shots are uninteresting fizzles, and you might want to avoid cluttering your database table with such shots. You can define one or more waveform names and corresponding threshold values, e.g. you might choose to exclude shots which don't reach 0.5 MA by defining \magnetics:ip as the waveform name, 0.001 as the scale factor, and 0.5 as the threshold.

Also, you will be prompted for a list of name-value pairs. Use this opportunity to define the values for any user-parameters that you defined in the parameter list file (i.e. those which have the tree name = 'user'). For example, if you define two parameters 'agas' and 'wolfe\_favorite' in the parameter list, you could define their values by typing

agas=4. wolfe\_favorite=3.

This will cause FILL\_DB to define agas=4. and wolfe\_favorite=3. for ALL of the shots that it processes in the list.

Note that if you want to have different values for these user-defined parameters on a shot-by-shot basis, then you need to prepare a real shot-list file, i.e. you can't use this alternate method of shot-number entry.

# **Parameter List File**

This file defines the list of waveforms whose data is to be read and stored into the database table. Each waveform appears on a separate line.

Examples:

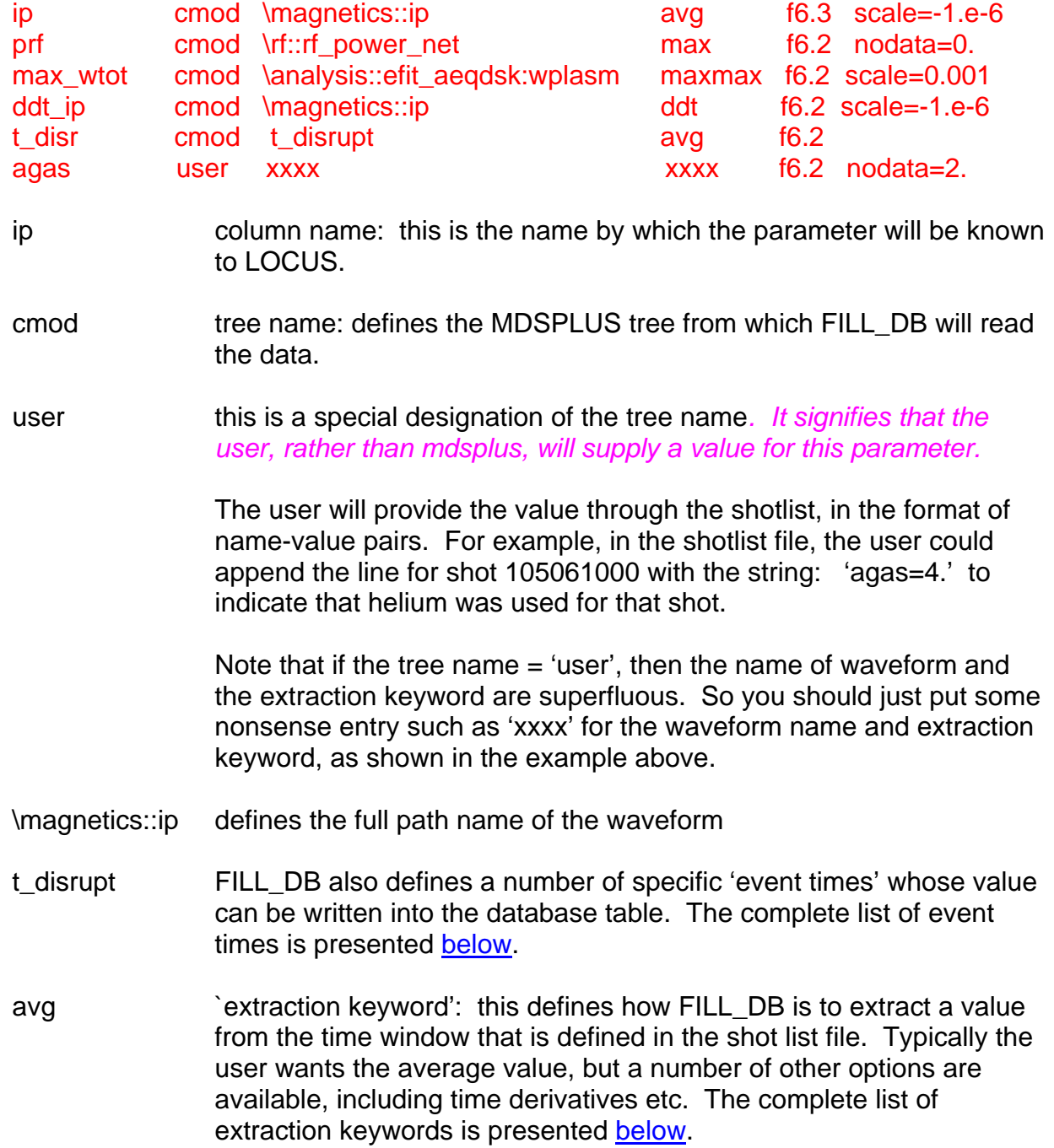

- f6.3 At present, this field is mandatory but is ignored by FILL\_DB. Eventually, it will be used to (a) define whether the parameter is an integer or a real number; and (b) the format for printing out the parameter when the user asks for tabular rather than graphical output in LOCUS.
- Scale=-1.e-6 *scale* is an optional keyword that defines a multiplicative factor to be applied to the data before storage into the database table.
- nodata=20. *nodata* is an optional keyword that defines the value that will be stored for that parameter in the event that FILL\_DB has problems reading the waveform.

By default, if FILL DB has some difficulty reading a parameter, it stores a very big number (1.5e37) into the database table for that parameter. LOCUS basically ignores all numbers greater than 1.e37. For example, if FILL\_DB couldn't find a waveform for the RF power for a given shot, it would store the RF power = 1.5e37, and then records which have RF power greater than 1.e37 would be ignored by LOCUS. Specifically,

- If you ask to *plot* the RF power, shots with RF power greater than 1.e37 would not be plotted.
- If you use the RF power as a *constraint*, then any shot with RF power in excess of 1.e37 would be *excluded* from the search.

This latter behavior is not necessarily appropriate for all situations. For example, in LOCUS suppose you want to look only at Ohmic shots. If your parameter list stored the RF power under the name PRF, you might define "PRF<0.01" as a constraint. But possibly some shots didn't have any RF power and didn't have any RF waveforms either. These shots would get excluded from your search.

There are two ways to deal with this problem. You could define a constraint "(PRF<0.01)or(PRF>1.e37)" – this would work, but is a little klugy. Instead, in your parameter list you could define NODATA=0. in which case shots without RF waveforms will have 0. stored as the RF power. Then your simple constraint "PRF<0.01" will work fine.

## **Special Waveform Names (added May 2005)**

The following waveforms are derived from a dwscope:

/home/Marmar/scopes/g\_confinement\_plasma\_w\_dwdt\_tauiter89.dat

Note that the confinement time includes dW/dt effects, and I each of the following waveforms assumes that 80% of the RF power is absorbed.

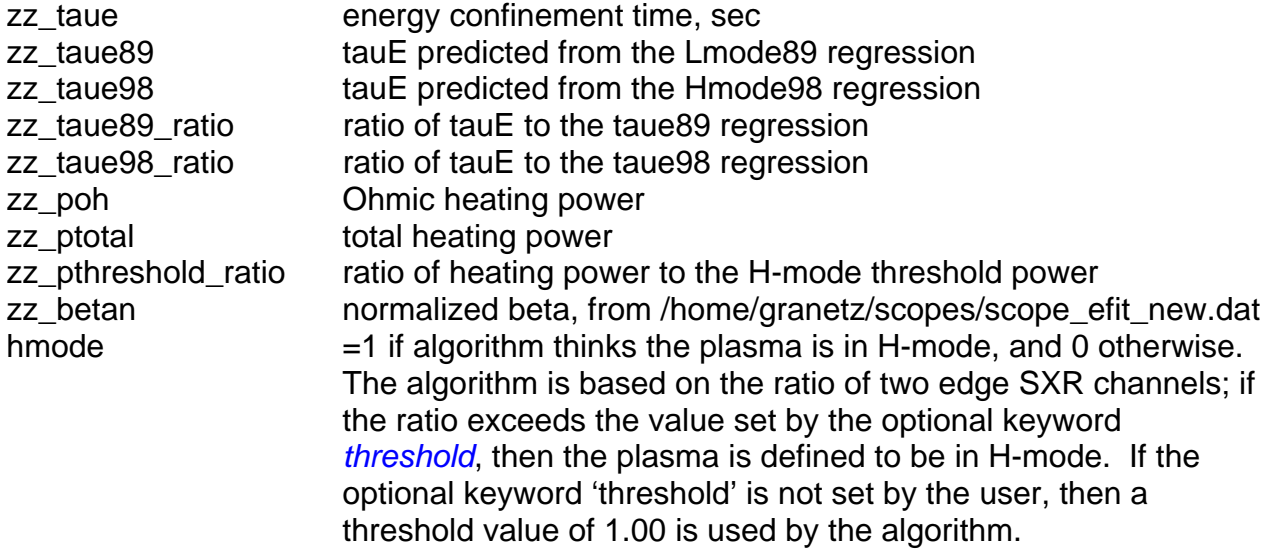

Note: as of 6/15/2005, the algorithm to identify periods of H-mode is good but not great.

For the following four special waveforms, please consider using the optional keywords *threshold* and *min\_hmode\_duration*. The algorithm will ignore any H-mode it locates whose duration does not exceed min\_hmode\_duration; if this parameter is not set, then the algorithm imposes a minimum of 40 ms.

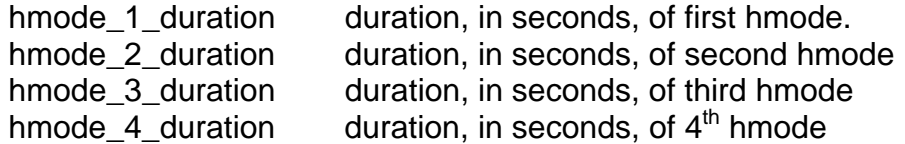

#### **Other special waveform names**

shot\_day this will store the value of shot – 1000\*(shot-1000), which effectively stores the shot number relative to the beginning of the day, e.g. it would store a value of 6 for 1050704006

shot\_counter

### **External waveforms**

*Note: as of July 8, 2005, this capability is untested.* 

Despite Martin Greenwald's finest efforts, not all C-Mod data is stored in the MDS-Plus tree. Fill\_DB provides a capability to interface with an IDL procedure that YOU write to fetch data into the database table.

The main limitation of this capability is that your home-grown IDL procedure must strictly follow the list of input/output parameters described below.

pro my\_procedure, ishot, tstart, tend, value\_type, ext\_value\_1, ext\_value\_2, value, status

### inputs

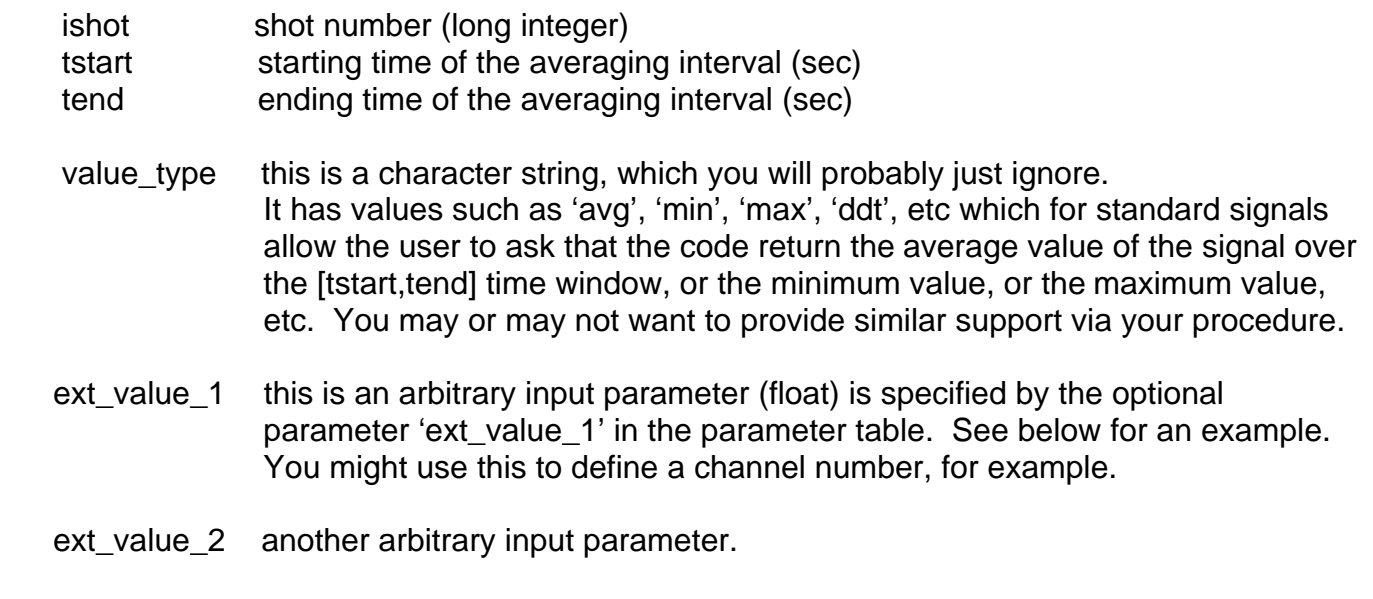

#### outputs

value the value of whatever it is you want stored in the database table status 0 for success, 1 for any problem (status is an integer).

Your procedure *must* include all of these parameters, even if you don't use them internally. So you may either need to rewrite your existing procedure so that it has these parameters, or, more likely, write an interface procedure that has the list of parameters that I want to see, and then internally it can make a call to your existing procedure with the parameter list that it wants to see.

In your 'parameter list' file, you would then have lines like

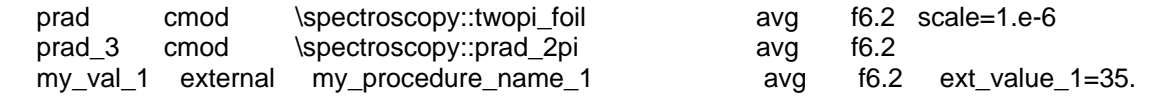

my\_val\_2 external my\_procedure\_name\_2 avg f6.2 ext\_value\_1=35. ext\_value\_2=4.73 my\_val\_3 external my\_procedure\_name\_3 avg f6.2 scale=1.e-3

where the first two lines are standard reads from the cmod tree, and the last three lines use the tree name 'external' to tell fill\_db that it should make calls to the procedures 'my\_procedure\_name\_1' or 'my\_procedure\_name\_2' to fetch the data.

- My\_procedure\_name\_1.pro actually makes use of the input parameter ext\_value\_1, so you have provided a value for it in the parameter table.
- My\_procedure\_name\_2.pro uses both optional parameters, so you need to provide two values in the parameter table.
- My\_procedure\_name\_3.pro doesn't use any of the optional parameters.

Note the use of the optional scale factor in the last line … after you fill\_db fetches a value from say my\_procedure\_name\_1, I would multiply it by 1000. before putting it into the database table.

## <span id="page-11-0"></span>**Existing external waveforms**

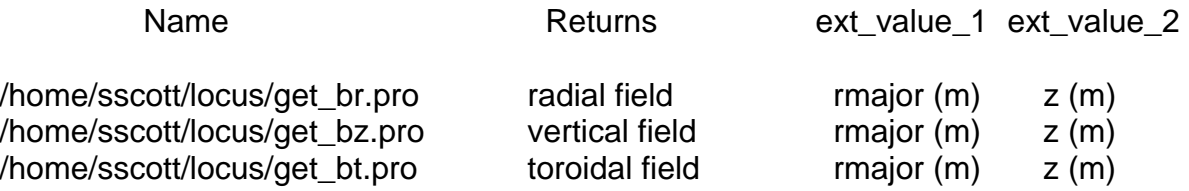

These routines are simply shells around /home/wolfe/vms-idl/idl/cmod/big\_fields.pro. They are designed to return the radial and vertical fields well outside the plasma. If you specify a location close to the plasma, e.g. rmajor=1.1, z=0., you will get lots of warning messages reminding you that you should use a different routine.

If rmajor  $< 1.15$  meters, the procedure for toroidal field (get  $bt.$ pro) simply returns 0.66\*(\magnetics::btor)/rmajor, i.e. if the user-specified position lies inside the major radius of the outer leg of the TF coil. If rmajor is greater than 1.15 m, it applies a crude TF ripple model. This model assumes that the location is exactly mid-way between two TF coils.

# <span id="page-12-0"></span>**Extraction keywords**

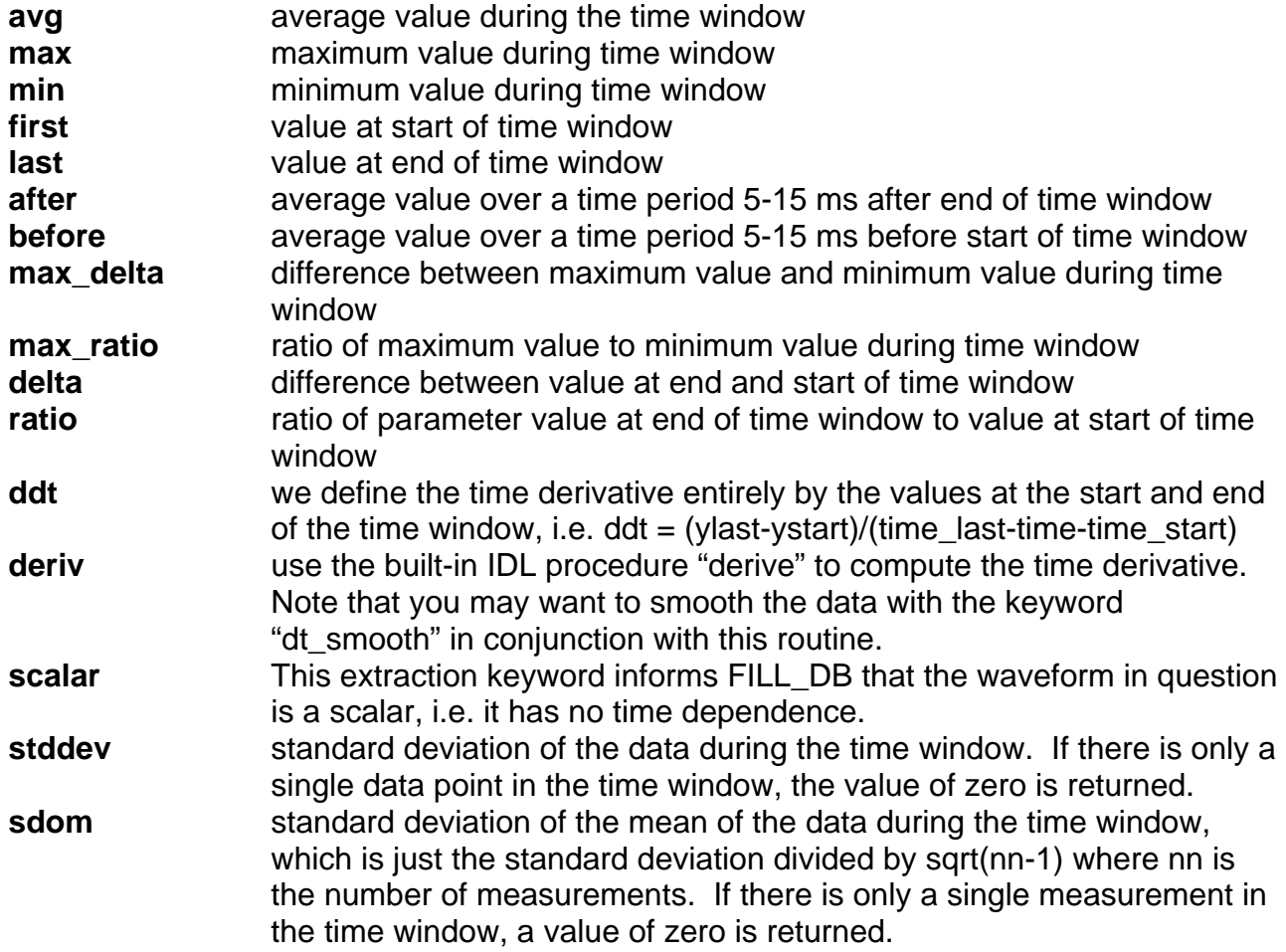

The following extraction keywords will cause FILL\_DB to search the waveform throughout the entire shot rather than just at the time window specified in the shot list.

![](_page_12_Picture_169.jpeg)

other keywords.

**t** start earliest time *throughout the entire shot* at which the waveform exceeds a threshold value. This threshold value is specified with the keyword "threshold", e.g. For example, the following line in the parameter list file

tstart ip cmod \magnetics::ip t start f6.3 scale=-1.e-6 threshold =  $0.02$ 

will store the time at which the plasma current first exceeds 0.02 MA into the column name 'tstart\_ip'. Note that the order of the two keywords "scale" and "threshold" at the end of the line can be in any order.

Note: 't start' and 'tend' allow the user to define on and off times for any waveform. But this new functionality is limited to *storing values of the corresponding on/off times* – it does not provide the capability to define new 'event times' at which FILL\_DB can be asked to extract other waveforms.

For example, you could define a column 'tstart\_nl4' with reference to the waveform for TCI channel 4 with threshold value, say, 1.2e20. This would populate a column that stores the time at which the two-color interferometer reports the NeL first rises above 1.2e20. But at present there is no way you can ask FILL\_DB to extract data for all of the other waveforms at this time.

- **t** end latest time throughout the entire shot at which the waveform exceeds a threshold value. This threshold value is specified with the keyword "threshold". See t\_start above for details.
- **integrate\_from\_t0** integrates the value of the waveform over time, from t=0 to the time of interest as specified in the shotlist file. For example, this might be useful if want the total number of joules injected by the RF system at the time of interest.
- **integrate\_from\_start** integrates the value of the waveform over time, starting from whenever the waveform starts (which may or may not be at t=0.) to the time of interest as specified in the shotlist file. For example, this might be useful if you wanted to know the total amount of gas injected prior to the time of interest.
- **rfstart ddt** This allows you to take time derivatives starting at the time that RF heating starts. The best way to illustrate its use is with an example. The following entry in the parameter file would create a variable rfddt 200 prad, which stores the time derivative of the radiated power in the first 200 ms of RF heating.

![](_page_14_Picture_47.jpeg)

## <span id="page-15-0"></span>**Event times**

`Event times' have two distinct purposes.

First, in the shot-list file, an event time (e.g.t\_disrupt) can be substituted in place of a fixed time (e.g. 1.54 sec). If an event-time is defined for a given shot in the shot list file, then FILL\_DB will retrieve and store plasma parameters at the time at which the chosen event occurs. If the event does not occur, for example if the user chooses `t disrupt' in the shot list file but there is no disruption in a given shot, then no data is stored for that shot.

1040509026 t\_disrupt 0.02 offset=-0.030

In this example, FILL\_DB would find the disruption time for shot 026, and then extract and store plasma data from a time window 50-10 ms before the disruption, i.e. at a time 30 ms before the disruption with an averaging window +/-20 ms.

*A lot of the power and convenience of FILL\_DB derives from its ability to extract and store data at these 'event times'. The user is spared the drudgery of looking over shots manually to identify appropriate times to extract the data.* 

Second, in the parameter file, an event time can be substituted for a waveform name. For example, the line below would cause FILL\_DB to fetch the disruption time for each shot and store it under the column name 't\_disr'.

t disr cmod t disrupt avg f6.3

Note that when an event-time is defined in this way, FILL\_DB ignores the extraction keyword 'avg' – it would make no difference if the extraction keyword had been 'max' or 'min'.

The following event times are currently supported

- **t\_ipflat\_start** start of `flattop' on Ip. This is the earliest time that the plasma current reaches 97% of its maximum value + 20 ms. To be considered a flattop, the duration over which Ip remains within 3% of its maximum value must exceed 200 ms.
- **t\_ipflat\_end** end of flattop on Ip: latest time at which Ip remains above 97% of its maximum value, minus 20 ms.
- **t** but but start start of Bt flattop: earliest time at which Bt remains above 98% of its maximum value, plus 50ms.

![](_page_16_Picture_140.jpeg)

*Note: the following three event-times are untested as of 6/15/2005. There is a good chance that they will have some problems with spurious data, i.e. the various values of beta may reach a maximum at very early or late in the discharge when the magnetic field is very small.* 

![](_page_16_Picture_141.jpeg)

Note: for the following event times related to the start and end of the H-modes, you should define the optional keyword *min\_hmode\_duration*. If you set min\_hmode\_duration=0.060 for example, the code will ignore all H-modes which do not persist for at least 60 ms. If you do not set this parameter, the code defaults to a minimum H-mode duration of 40 ms.

Also, you might want to define the value of optional keyword *threshold* when working with the event times that are tied to the H-mode timing. In the algorithm that looks for H-modes, *threshold* controls the ratio of the two edge soft x-ray channels that must be exceeded for the algorithm to regard the plasma as being in an H-mode state. If you do not specify a value for threshold, the code uses a value of unity.

![](_page_17_Picture_112.jpeg)

The following event times are also tied to the Hmode times, but in this case, the start/end times of the Hmodes are not determined by an algorithm. Instead, a user has manually created an ascii file *user\_hmode\_times.txt* that lists the Hmode times for each shot.

**t\_hmode1\_manual\_start** start time of the first H-mode **t\_hmode2\_manual\_start** start time of the second H-mode **t\_hmode3\_manual\_start** start time of the third H-mode **t\_hmode4\_manual\_start** start time of the fourth H-mode

![](_page_17_Picture_113.jpeg)

As of August 23, this capability has not been implemented.

The following event times may be supported in the future

![](_page_17_Picture_114.jpeg)

## <span id="page-18-0"></span>**Fields in the Database Table**

By default, FILL\_DB always tries to write the following field names into the database table:

![](_page_18_Picture_132.jpeg)

The integer fields *timems* and *timeus* are provided as a convenient means to constrain data searches.

The remainder of the fields that FILL\_DB tries to write will be defined in one of two ways.

In the 'generic' mode of operation, FILL\_DB stores all of the variables under the *generic* names xx0, xx1, xx2, …

![](_page_18_Picture_133.jpeg)

*This mode of operation is appropriate if you intend to use the IDL procedure LOCUS to plot the data*. LOCUS will prompt you for the name of the parameter list that created the table, so it will know the association between the convenient names (ip, bt, …) and the generic names (xx0, xx1, …)

In LOCUS, you will always refer to the parameters only by their convenient names, and the fact that the parameters are stored under a different set of names in the actual database table will be invisible to you.

The advantage of this mode of operation is that you might ask Josh to create, say, five generic database tables. Each table will have the *same* column names, so Josh's work is minimized. But then you can control what actually goes into the table with FILL\_DB. You could populate the table with a parameter list

params\_001.txt, but then erase the table and re-populate it with a different parameter list params\_002.txt tomorrow. From your perspective you have changed the list of columns in the table, but from Josh's perspective you haven't – the column names actually stored in the database remain xx0, xx1, … so you don't have to ask Josh to create a new table each time you want to add or remove a column from your table.

The disadvantage of this mode of operation is that the column names in the table really are xx0, xx1, … so unless you the IDL procedure LOCUS to plot the data, the column names aren't going to be very informative.

### `Personal' field names

Note: the capability to generate database tables using 'personal' field names, as described below, was removed on November 18, 2005, due to lack of use. If you want this capability restored, please contact Steve Scott.

If your intention is to use a utility other than LOCUS to process or plot your database table, you should instead store the columns under your 'personal' names as described below

In the *personal* mode of operation, FILL\_DB will attempt to write columns exactly as you personally define them in the parameter list file. In the example above, the columns would be

shot dbkey times timems timeus ip bt t\_disr wtot

If you select this option, then the actual column names used by the database table would be 'shot, ip, …" and so the names would be meaningful even if you were to use a utility other than LOCUS to plot the data.

The disadvantage of this mode is that Josh needs to define the column names *exactly* as you intend to use them when he creates the table. If you want to add a new column name to the table, you need to ask Josh to alter the table definition.

# **Optional Keywords**

![](_page_20_Picture_114.jpeg)

The following four optional keywords can be used to *override* the time at which data is extracted from waveforms. Usually, the time at which data is extracted is controlled through the shot list file, or (if the same time-of-interest is desired for a long series of shots) through a direct prompt by Fill\_DB. For example, one might construct a database table containing data at 1.0 seconds, or at the time of peak stored energy.

But suppose you want to correlate plasma behavior at different times in the discharge. For example, suppose you want to correlate the energy confinement time at time of peak stored energy with the impurity content in the Ohmic phase of the discharge. To

do this, you need to be able to allow each record in the database table to contain data from different times in the discharge. This can be done by using the following timeoverride optional keywords in the parameter file:

- event time or re-defines the time at which data is extracted to be a given event\_time. For example, event\_time\_or=t\_ohmic would cause data to be extracted at the Ohmic time. dt or re-defines the time window over which data is extracted. Remember that the window is extended both forward and backward by this duration, i.e. dt or=0.030 would create a 60 ms time window, not a 30ms time window. time\_offset\_or re-defines the offset time from the event time\_or. For example, choosing event\_time\_or=t\_rf\_on and time\_offset\_or=0.2 would cause the new time-of-interest to be 200 ms after the start of RF heating. time or **re-defines the time at which data is extracted.** For example, time\_or=1.2 seconds would cause the data to be extracted at 1.2 seconds for this variable.
- Note: you can define a value for *either* event\_time\_or *or* time\_or, but not both. It wouldn't make sense to ask that data be extracted at say 1.2 seconds and simulataneously ask that it be extracted at the time of peak stored energy.

# <span id="page-22-0"></span>**Examples**

The following session with FILL\_DB shows its usage to record data into a table named *sds4* using a list of parameters from */home/sscott/locus/parameters\_10.txt* from all shots taken between July 1, 2005 and July 18, 2005. Only one time point is recorded per shot, covering a period 20ms before the time of peak stored energy to 0ms before the time of peak stored energy.

Note in this example that no shot-list file is used. The user asks that all shots from a given range of rundays be included in the table.

Near the end of this session, the user asks that one condition be checked before data from a given time point is inserted into the database: the plasma current must be greater than 0.5 MA. This basically prevents fizzles from being recorded into the table.

This session was started from /home/sscott/locus. User input is highlighted in blue.

![](_page_22_Picture_124.jpeg)

OK, you may now specify a range of rundays and a range of shots for each runday

![](_page_22_Picture_125.jpeg)

Names of available event-times:

![](_page_22_Picture_126.jpeg)

![](_page_23_Picture_52.jpeg)

You may now define minimum conditions for a shot to be entered into the database table

![](_page_23_Picture_53.jpeg)

Note: the desired time window was the 20ms interval preceding the time of peak stored energy. To get this, the user asked for the event-time = t\_emax, then asked for a time offset of -10 ms relative to this event, then asked for a time window of 10ms on either side of the shifted time

## <span id="page-24-0"></span>**Analyzed MSE data**

Analyzed MSE data needs special treatment for two reasons. First, a total of nine different analyses (corresponding to different choices of analysis parameters) can be stored for each shot. So the user must specify which analysis 'try' should be read into the database table. Second, MSE data is available for ten spatial channels, so the user must also specify which channel is to be read.

Example: reading MSE time-dependent analysis data

a44\_sub\_ch10 mse beam:A44\_sub avg f6.3 try=4 channel=9

Note that the tree=mse is what tells FILL\_DB to treat this as analyzed MSE data. The optional keywords 'try' and 'channel' then specify the analysis try number and the channel number. The actual waveform that would be read in this example is \dnb::top.mse\_pppl.analysis2.fft4.beam:a44\_sub.

Example: reading MSE scalars (no time dependence)

A40 avg mse beam:a40 sub avg scalar f6.3 try=2 channel=7

Here, the 'scalar' extraction keyword directs FILL\_DB to read the waveform as a set of scalars and to extract the data from the appropriate channel.

# <span id="page-25-0"></span>**EFIT pitch angles** (New capability added March 2006))

You can read in the magnetic field pitch angle as computed by EFIT for the plasma radius corresponding to a given MSE channel location. The tree name is 'efit' and the allowable device names are listed below.

The radii corresponding to a given MSE channel are hard-wired into the source code of FILL\_DB.PRO.

## Examples:

![](_page_25_Picture_118.jpeg)

Here, 'efit\_pitch' is the pitch angle in degrees and 'efit\_ratio' is bz/bt

A sample parameter file that includes some EFIT pitch-angle variables is /home/sscott/locus/mse\_efit.parameters.

**MFLUX pitch angles** (New capability added March 2006))

You can read in the magnetic field pitch angle as computed by MFLUX for the plasma radius corresponding to a given MSE channel location. The tree name is 'mflux' and the allowable device names are listed below.

The radii corresponding to a given MSE channel are hard-wired into the source code of FILL\_DB.PRO.

Important note: unlike the EFIT capability, the current support for MFLUX data allows only a single time-slice to be processed. That is, the MFLUX data which is stored in the DNB tree was computed for a single time point only. *FILL\_DB returns the MFLUX data from this time slice, irrespective of what time the user defined in the shotlist file.* So it is the user's responsibility to make sure that the time of the MFLUX analysis is the same as the time of other parameters in the database table. Also note that MFLUX must be run manually – it is not generated automatically on every beam-into-gas shot.

For data taken before March 21, 2006, this typically isn't a problem, since Howard typically ran MFLUX at the time that the DNB fired. Once the DNB starts taking long pulses, we will have to upgrade this system to extract data from time-series MFLUX data.

Examples:

![](_page_26_Picture_43.jpeg)

Here, 'mflux\_pitch' is the pitch angle in degrees and 'mflux\_pitch\_map' is the pitch angle mapped into the MSE coordinate frame of reference. I forget what mflux\_pitchtan represents.

A sample parameter file that includes some MFLUX pitch-angle variables is /home/sscott/locus/mse\_efit.parameters.

### <span id="page-28-0"></span>**Remote mdsserver** (new feature added October 14, 2005)

The first question that FILL\_DB now asks you is whether you want to connect to a remote mdsserver. If you are working at the PSFC and if you want to access Alcator data, the answer is NO (which you indicate by entering a 0 or a  $\langle cr \rangle$ ).

Enter a '1' in response to this prompt if you want to connect to a remote mdsserver, i.e. if you want to access data from GA, PPPL, JET, etc.

You will then be prompted for the name of the remote mdsserver. The following is a list of mdsserver names:

atlas.gat.com alcdata.psfc.mit.edu

Again, if you already at the PSFC, you do NOT need to ask for a connection to a remote server. You would need to do this only if you were at a computer at say PPPL and you wanted to access Alcator data.